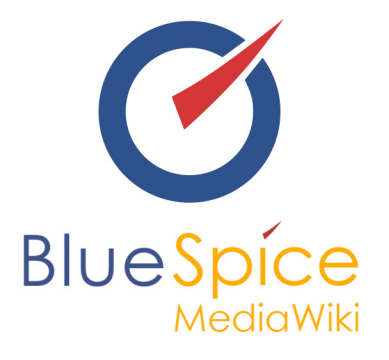

# BlueSpice 2.23.3 - Update

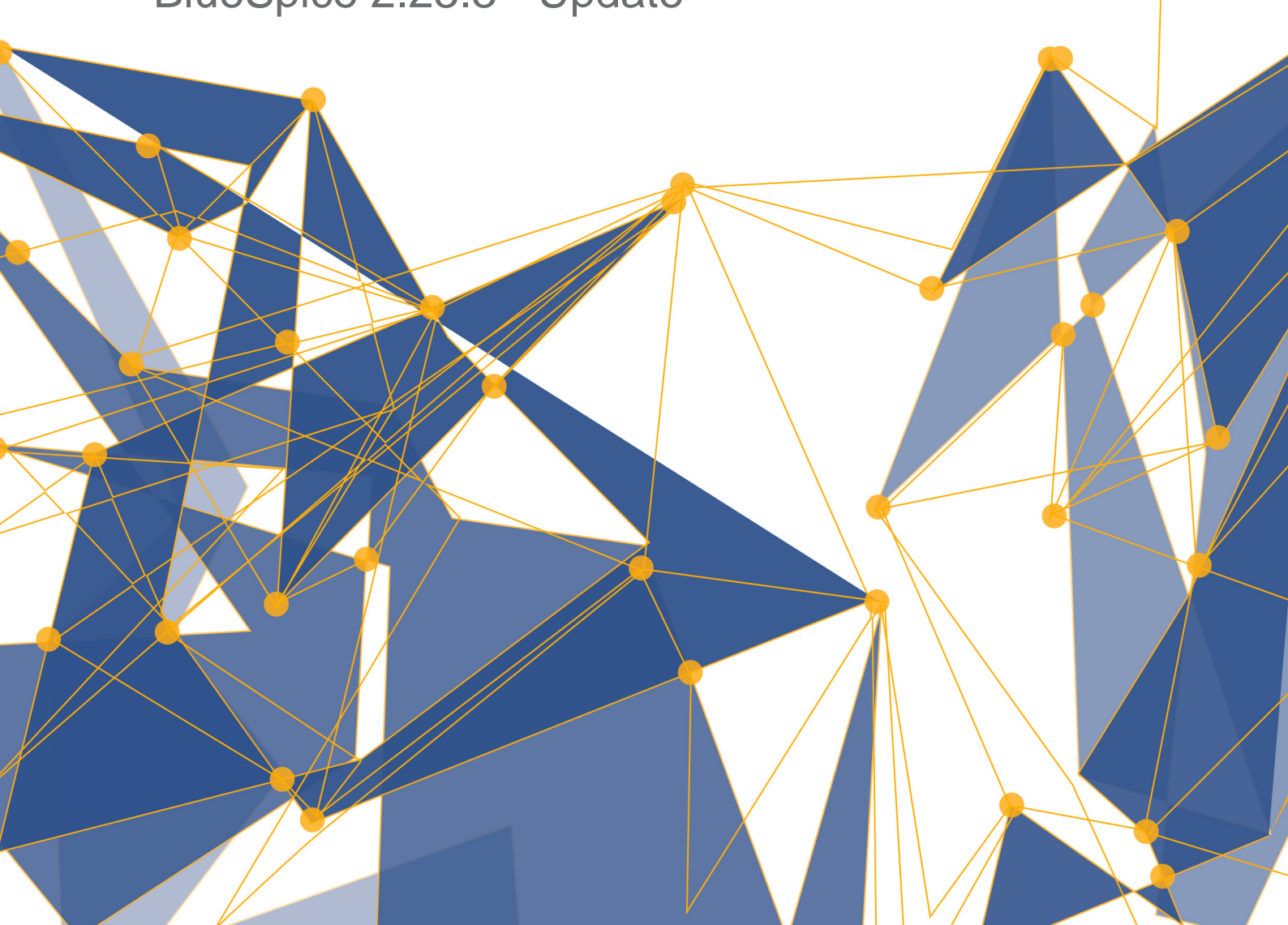

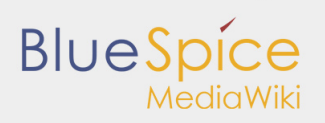

#### **Table of contents**

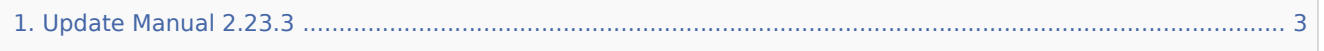

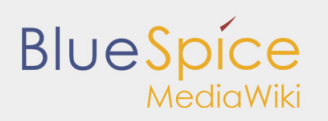

## <span id="page-2-0"></span>1. Update Manual 2.23.3

#### **Contents**

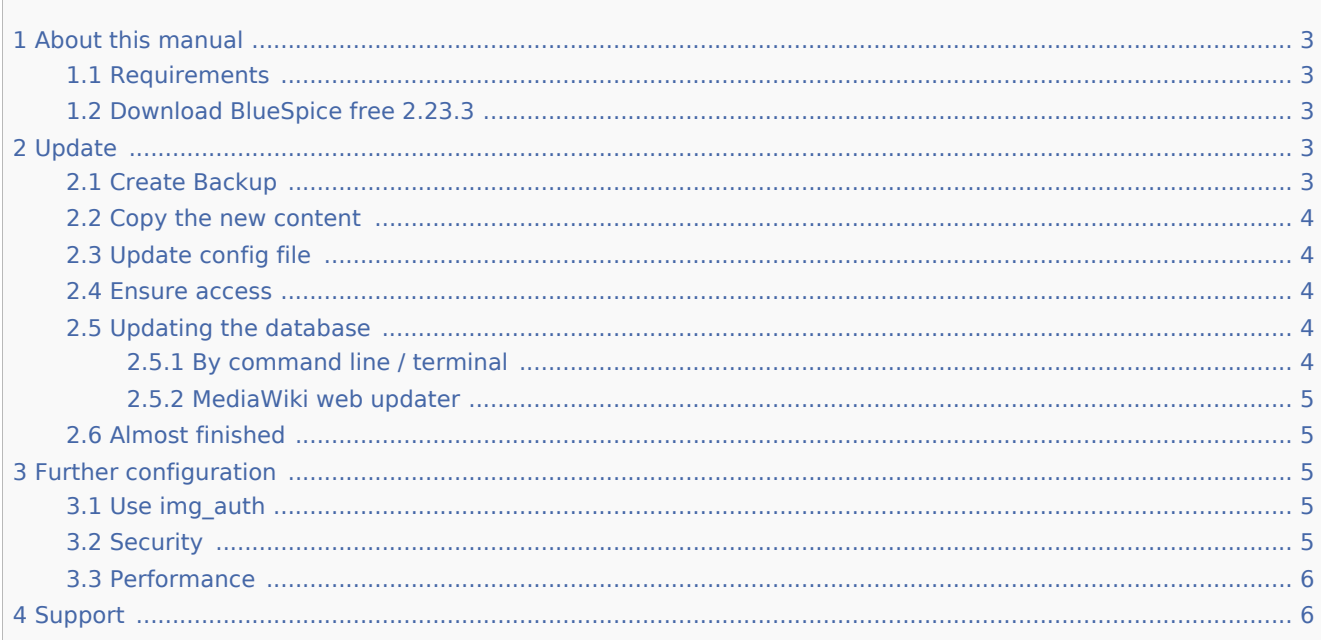

This manual is about how to update an existing BlueSpice 2.22.x installation to the latest BlueSpice free 2.23.3.

## <span id="page-2-1"></span>About this manual

- **P** Please read this manual completely and follow the installation steps in the given order.
- When editing configuration files in a text editor be sure to save them as UTF-8 without BOM (Byte Order Mark).
- The string represents the place where you unzipped the downloaded file.
- The string represents the URL of your Mediawiki installation, e.g. <http://localhost/mediawiki>.
- The string represents the file system path to your Mediawiki installation, e.g. C: $\chi$ ampp $\hat{\theta}$ tdocs $\hat{\theta}$ mediawiki (Windows) or /var/www/mediawiki (Linux).

## <span id="page-2-2"></span>Requirements

#### **Please check [the requirements](https://en.help.bluespice.com/wiki/Setup:System_requirements) of BlueSpice 2.23.3 first before updating!**

## <span id="page-2-3"></span>Download BlueSpice free 2.23.3

First of all download [BlueSpice from Sourceforge](http://sourceforge.net/projects/bluespice/files/latest/download?source=files).

## <span id="page-2-4"></span>Update

#### <span id="page-2-5"></span>Create Backup

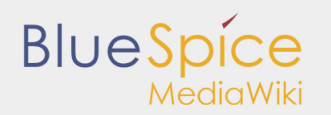

Always create a backup copy of your current installation before updating the wiki. Make sure that is a complete dump of the database and a backup of the /images directory.

### <span id="page-3-0"></span>Copy the new content

The contains the following directories and files:

- **extensions**
- $\blacksquare$  skins
- installcheck.php

Copy the subfolders of these folders to there same folder and replace the existing files.

## <span id="page-3-1"></span>Update config file

Copy the content from

/extensions/BlueSpiceDistribution/BlueSpiceDistribution.php.template

into the already existing

/extensions/BlueSpiceDistribution/BlueSpiceDistribution.php

#### <span id="page-3-2"></span>Ensure access

The webserver needs write rights for the following directories (with Linux e.g. chmod -R a+w):

- $\blacksquare$  /cache
- $\blacksquare$  /images
- /extensions/BlueSpiceFoundation/data
- /extensions/BlueSpiceFoundation/config

#### <span id="page-3-3"></span>Updating the database

You can update the database by two different ways as described below. After the update, BlueSpice for MediaWiki can be reached at by browser.

## <span id="page-3-4"></span>**By command line / terminal**

Open your command line or terminal in and execute the following command there:

*Windows:* php maintenance/update.php

*Linux:* php /maintenance/update.php

The output should look like this:

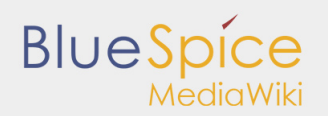

```
(\ldots)Creating bs_whoisonline table...ok
(...)
Creating bs_saferedit table...ok
( \ldots )...done.
```
## <span id="page-4-0"></span>**MediaWiki web updater**

Open /mw-config/ in your browser and follow the instructions. Further information can be found on the official [MediaWiki Documentation](http://www.mediawiki.org/wiki/Update#Web_updater)

## <span id="page-4-1"></span>Almost finished

Open the installcheck.php in your browser to ensure that everything is fine.

## <span id="page-4-2"></span>Further configuration

## <span id="page-4-3"></span>Use img\_auth

If you wish to use img\_auth instead of SecureFileStore please follow these steps:

1. Copy the file

\extensions\BlueSpiceExtensions\BlueSpiceExtensions.default.php

to

```
\extensions\BlueSpiceExtensions\BlueSpiceExtensions.local.php
```
2. Open the file

/extensions/BlueSpiceExtensions/BlueSpiceExtensions.local.php

Deactivate SecureFileStore by uncommenting the following line:

require once( DIR ."/SecureFileStore/SecureFileStore.setup.php" );

3. Insert the following line into your LocalSettings.php before you include the BlueSpice extensions:

\$wgUploadPath = \$wgScriptPath."/img\_auth.php";

## <span id="page-4-4"></span>**Security**

After you configured your BlueSpice successfully, please follow these steps to increase the security of the system:

■ Delete the file <installpath-mediawiki>/installcheck.php

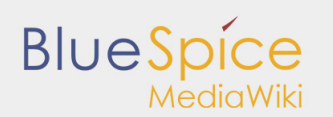

■ To make sure that the feature SecureFileStore will work correctly, prohibit the direct http access to the directory

<installpath-mediawiki>/images

■ If you want to use the feature FlexiSkin, you need to exclude the directory

<installpath-mediawiki>/images/bluespice/flexiskin

from the previously mentioned rule.

#### <span id="page-5-0"></span>Performance

If you are using BlueSpice for MediaWiki with Windows, make sure that you use

\$wgDBserver = "127.0.0.1";

instead of

```
$wgDBserver = "localhost";
```
in your LocalSettings.php (due to MySQL issues with IPv6).

#### **Now the update is finished**!

## <span id="page-5-1"></span>Support

You can find support here:

- **[Support, Bug reports](https://sourceforge.net/projects/bluespice/support)**
- [User forum](http://sourceforge.net/p/bluespice/discussion/)
- **[Installation service](http://bluespice.com/services/installation/)**
- **[Product support](http://bluespice.com/services/support/)**